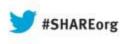

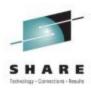

### Simplifying IMS Dynamic Resource Definition: A Basic Approach with Best Practices

Diane Goff IBM

August 12, 2013 Session Number 14020

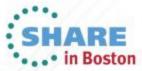

Copyright (c) 2013 by SHARE Inc. 😨 😧 🏵 🕥 Except where otherwise noted, this work is licensed under

#### Agenda

- DRD review
- Basic components of a DRD environment
  - System Resource Definition Data Set (RDDS)
  - Common Service Layer (CSL)
  - DRD-enabled IMS system(s)
  - Single Point of Control (SPOC)
- Simplified setup of DRD components
  - RDDS allocation
  - PROCLIB members
    - DFSDFxxx IMS
    - CSLOIxxx OM
    - CSLSIxxx SCI
  - RDDS population
  - TSO SPOC application and DRD commands
- Best practices for migration and usage

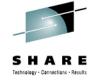

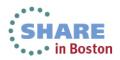

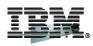

SHARE Technology - Connections - Results

# **DRD Review**

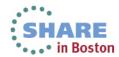

Complete your sessions evaluation online at SHARE.org/BostonEval

#### **DRD** Review

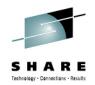

- OBJECTIVE: <u>Improve the availability</u> of the IMS online environment
- Allow user to <u>dynamically</u> define and enable <u>MODBLKS resource</u> <u>definitions</u>
  - Databases
  - Programs
  - Transactions
  - Routing Codes
- Benefits
  - No requirement for MODBLKS SYSGEN
  - No requirement for IMS restart/MODBLKS online change
    - Limitations associated with these methods eliminated
  - Increased resource availability
- Type-2 commands: CREATE, DELETE, UPDATE, EXPORT, IMPORT

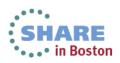

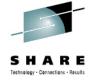

#### Modifying MODBLKS Resources without DRD

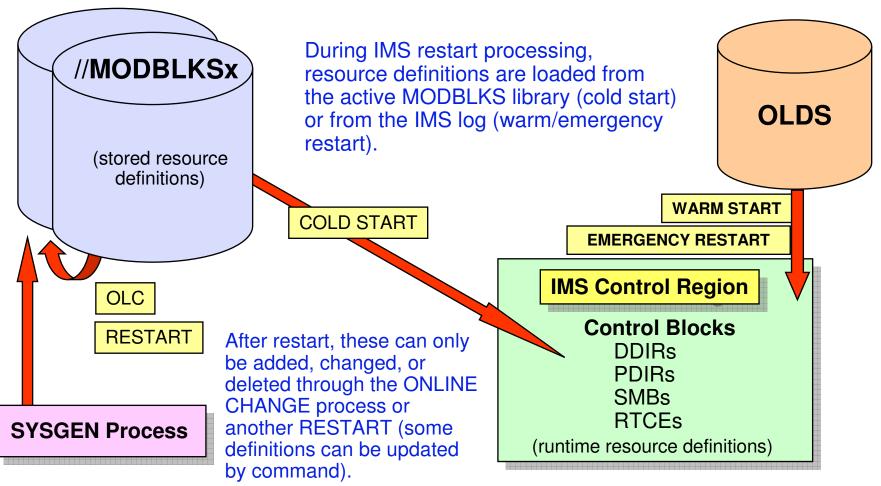

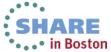

#### Modifying MODBLKS Resources with DRD

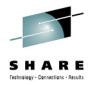

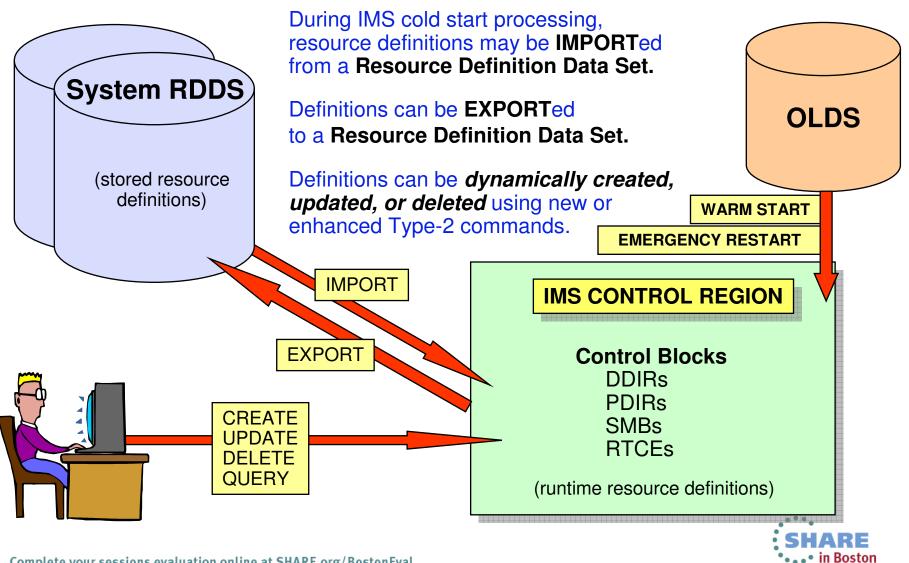

Complete your sessions evaluation online at SHARE.org/BostonEval

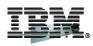

SHARE Technology · Connections · Results

# **Basic DRD Components**

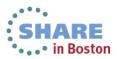

Complete your sessions evaluation online at SHARE.org/BostonEval

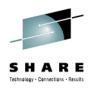

#### **Basic DRD Environment Components**

- System RDDS
  - Data set that contains stored resource definitions for transactions, programs, databases, and routing codes

CSL

- Structured Call Interface (SCI) enables communication between IMSplex address spaces
- Operations Manager (OM) does command routing/response to/from IMS
- IMS systems enabled for DRD to allow dynamic resource management
- SPOC
  - Command origin point and response formatter
  - Interface between user and OM

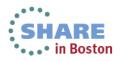

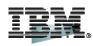

SHARE Technology · Connections · Results

# **Simplified DRD Setup**

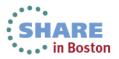

Complete your sessions evaluation online at SHARE.org/BostonEval

#### System RDDS

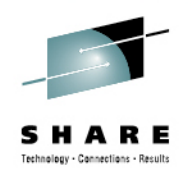

- Provides a single system view of an IMS's resources and descriptors
- Contains all resource and descriptor definitions for an IMS
- Each IMS must define its own set of system RDDS data sets
- A set of system RDDS data sets must be defined for automatic import and automatic export
- BSAM data set
- Minimum of 2 system RDDSs, but ideal to have 3

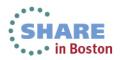

| Sample JCL for RDDS Allocation                                                                         |  |  |  |
|----------------------------------------------------------------------------------------------------|--|--|--|
| Image: Session A - [24 x 80]                                                                           |  |  |  |
| <u>F</u> ile <u>E</u> dit <u>V</u> iew <u>Communication</u> <u>Actions</u> <u>W</u> indow <u>H</u> elp |  |  |  |
| <u>M</u> enu <u>U</u> tilities <u>C</u> ompilers <u>H</u> elp                                          |  |  |  |
|                                                                                                    |  |  |  |
| //RDDSALC JOB CLASS=A,MSGCLASS=H,MSGLEVEL=(1,1)                                                        |  |  |  |
| //S1 EXEC PGM=IEBGENER                                                                                 |  |  |  |
| //SYSOUT DD SYSOUT=*<br>//SYSPRINT DD SYSOUT=*                                                         |  |  |  |
| //SYSUT1 DD DUMMY,BLKSIZE=32760,RECFM=VB                                                               |  |  |  |
| //SYSUT2 DD DSN=IMS.IMSD.RDDS1,                                                                        |  |  |  |
| // DCB=(RECFM=VB, LRECL=32756, BLKSIZE=32760),                                                         |  |  |  |
| // UNIT=SYSDA,                                                                                         |  |  |  |
| // DISP=(,CATLG),SPACE=(TRK,(10,10))                                                                   |  |  |  |
| //SYSIN DD DUMMY                                                                                       |  |  |  |
| **************************************                                                                 |  |  |  |
|                                                                                                    |  |  |  |
|                                                                                                    |  |  |  |
|                                                                                                    |  |  |  |
| Command ===> Scroll ===> <u>PAGE</u>                                                                   |  |  |  |
| F1=Help F2=Split F3=Exit F5=Rfind F7=Up F8=Down F9=Swap                                                |  |  |  |
| F10=Left F11=Right F12=Cancel                                                                          |  |  |  |
| MA A 22/015                                                                                            |  |  |  |

#### DFSDFxxx – CSL Settings B X 3 Session A - [24 x 80] File Edit View Communication Actions Window Help Menu Utilities Compilers Help BROWSE IMS.IMSD.PROCLIB(DFSDF00D) - 01.11 Line 00000000 Col 001 080 \* COMMON SERVICE LAYER SECTION \* \_\_\_\_\_ <SECTION=COMMON\_SERVICE\_LAYER> CMDSEC=R, IMSPLEX=DEMOD, LEOPT=Y, OLC=LOCAL, MODBLKS=DYN. RMENV=N, OMPROC=CSLOM, SCIPROC=CSLSCI \* DYNAMIC RESOURCES SECTION <SECTION=DYNAMIC\_RESOURCES> AUTOEXPORT=AUTO, Command ===> Scroll ===> PAGE F1=Help F2=Split F3=Exit F5=Rfind F7=Up F8=Down F9=Swap F10=Left F11=Right F12=Cancel ٩A A 22/015 A

#### **DFSDFxxx – CSL Settings**

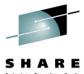

|                                                                                                    | Technology - Connections - Results                                                                                                    |
|----------------------------------------------------------------------------------------------------|----------------------------------------------------------------------------------------------------|
| Session A - [24 x 80] <u>File Edit View Communication Actions Window Help</u> Menu Utilities Compilers Help         BROWSE IMS.IMSD.PROCLIB(DFSDF00D) -         ************************************                                                                                                    | Specify the IMSplex name with<br>IMSPLEX=, which should match the<br>IMSplex name setting in the OM/SCI<br>initialization PROCLIB members |
| <pre> </pre> <pre> </pre> <pre>   <pre>   <pre>   <pre>  <pre>   <pre>  <pre>   <pre>  <pre>  <pre>   <pre>  <pre>  <pre>   <pre>  <pre>  <pre>   <pre>  <pre>  <pre>  <pre>  <pre>  <pre>  <pre>  <pre>  <pre>  <pre>  <pre>  <pre>  <pre>  <pre>  <pre>  <pre>  <pre>  <pre>  <pre>  <pre>  <pre>  <pre>  <pre>  <pre>  <pre>  <pre>  <pre>  <pre>  <pre>  <pre>  <pre>  <pre>  <pre>  <pre></pre></pre> | <b>*</b>                                                                                                    |
| * DYNAMIC RESOURCES SECTION<br>*                                                                                                    | *                                                                                                    |
| <section=dynamic_resources><br/>AUTOEXPORT=AUTO,<br/>Command ===&gt;</section=dynamic_resources>                                                                                                    | Scroll ===> <u>PAGE</u>                                                                                                    |
| F1=Help F2=Split F3=Exit F5=Rf<br>F10=Left F11=Right F12=Cancel                                                                                                    | ind F7=Up F8=Down F9=Swap                                                                                                    |
| MA A                                                                                                    | A 22/015                                                                                                    |

#### **DFSDFxxx – CSL Settings**

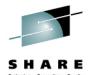

|                                                                                                    | Technology - Connections - Results                                                                      |
|----------------------------------------------------------------------------------------------------|----------------------------------------------------------------------------------------------------|
|                                                                                                    | RMENV=N activates the enhanced<br>command environment, in which OM<br>and SCI are automatically started |
| **************************************                                                                                                    | during IMS initialization                                                                               |
| <pre><section=common_service_layer> CMDSEC=R, IMSPLEX=DEMOD, LEOPT=Y, OLC=LOCAL, MODBLKS=DYN, RMENV=N, OMPROC=CSLOM, SCIPROC=CSLSCI *</section=common_service_layer></pre> | *                                                                                                    |
| * DYNAMIC RESOURCES SECTION                                                                                                    | *                                                                                                    |
| <pre>     SECTION=DYNAMIC_RESOURCES&gt;     AUTOEXPORT=AUTO,     Command ===&gt;     F1=Help F2=Split F3=Exit F5=Rf     F10=Left F11=Dight F12=Ceneel </pre>               | Scroll ===> <u>PAGE</u><br>ind F7=Up F8=Down F9=Swap                                                    |
| F10=Left F11=Right F12=Cancel                                                                                                    | A 22/015                                                                                                |

#### **DFSDFxxx – CSL Settings**

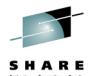

|                                                                                                    | Technology - Connections - Results                                                                                                    |
|----------------------------------------------------------------------------------------------------|----------------------------------------------------------------------------------------------------|
| Image: Session A - [24 x 80] <u>File Edit View Communication Actions Window Help</u> Menu Utilities Compilers Help         BROWSE IMS.IMSD.PROCLIB(DFSDF00D) - 0         ************************************ | OMPROC and SCIPROC indicate<br>which procedures will be invoked to<br>start the OM and SCI address<br>spaces during IMS initialization |
| <pre><section=common_service_layer> CMDSEC=R, IMSPLEX=DEMOD, LEOPT=Y, OLC=LOCAL, MODBLKS=DYN, RMENV=N, OMPROC=CSLOM, \$CIPROC=CSLSCI *</section=common_service_layer></pre>                                   | *                                                                                                    |
| * DYNAMIC RESOURCES SECTION<br>*                                                                                                    | *<br>*                                                                                                    |
| <pre><section=dynamic_resources> AUTOEXPORT=AUTO, Command ===&gt; F1=Help F2=Split F3=Exit F5=Rf F10=Left F11=Right F12=Cancel</section=dynamic_resources></pre>                                              | Scroll ===> <u>PAGE</u><br>ind F7=Up F8=Down F9=Swap                                                                                   |
| MA A                                                                                                    | A 22/015                                                                                                    |

#### **Sample CSLOM Procedure**

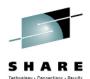

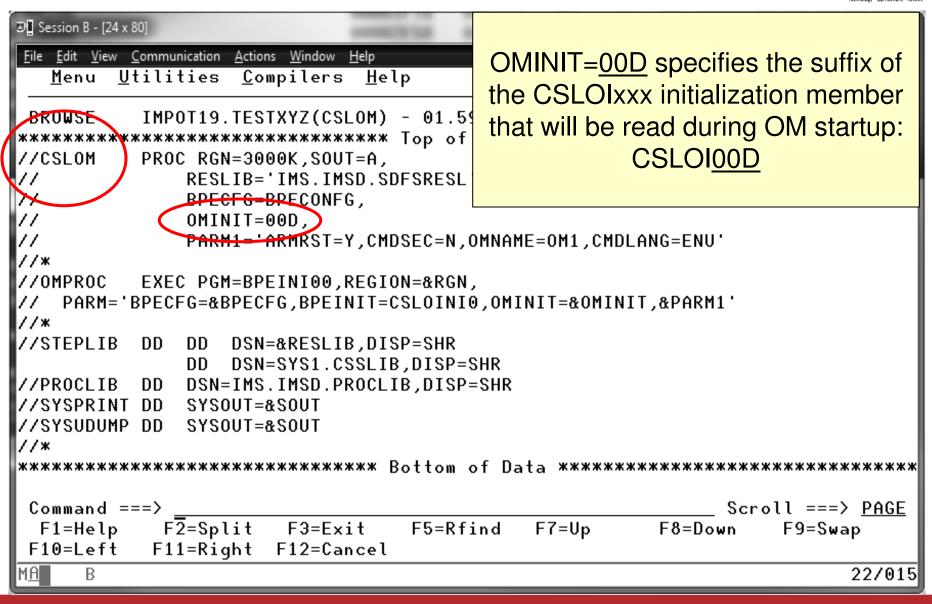

#### **CSLOIxxx - OM Initialization**

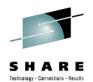

| Image: Session A - [24 x 80] <u>File Edit View Communication Actions Window Help</u> Menu Utilities Compilers Help         BROWSE IMS.IMSD.PROCLIB(CSLOI00D)         ************************************ | of DFSDFxxx and CSLSIxxx members              |
|----------------------------------------------------------------------------------------------------|-----------------------------------------------|
| CMDLANG=ÉNU, /* USI<br>CMDSEC=N, /* CON<br>OMNAME=IMSD, /* OM<br>IMSPLEX(                                                                                                    |                                               |
| *<br>* END OF MEMBER<br>*<br>*****************************                                                                                                    | om of Data ********************************** |
| MA A                                                                                                    | A 22/015                                      |

#### **Sample CSLSCI Procedure**

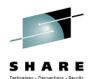

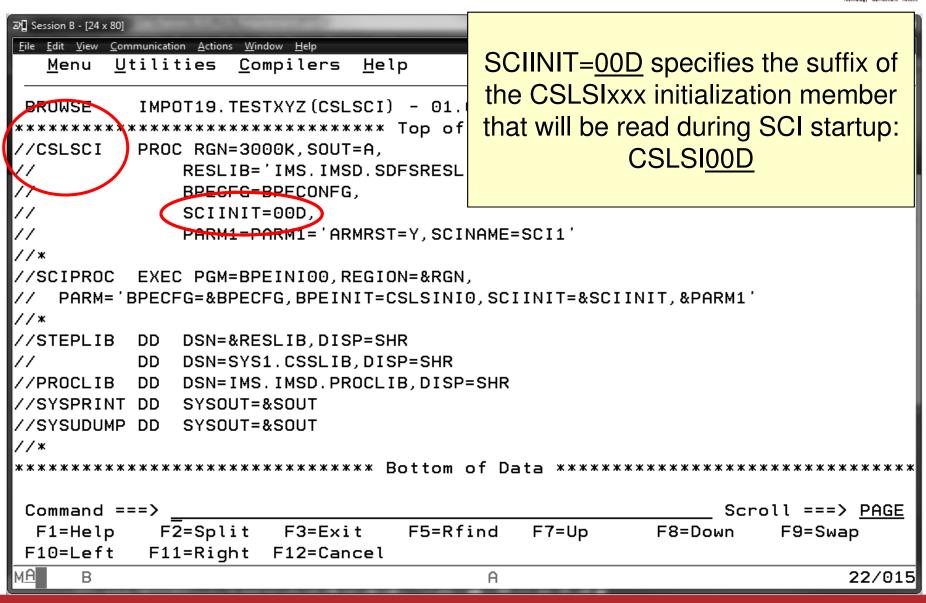

#### **CSLSIxxx - SCI Initialization**

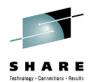

| Image: Session A - [24 x 80] <u>File Edit View Communication Actions Window Help</u> Menu Utilities Compilers Help         BROWSE IMS.IMSD.PROCLIB(CSLSI00D) -         ************************************                      | DFSDFxxx and CSLOIxxx members              |  |  |
|----------------------------------------------------------------------------------------------------|--------------------------------------------|--|--|
| ARMRST=Y,       /* SHOULD ARM RESTART SCI ON FAILURE? */         SCINAME=IMSD,       /* SCI NAME (SCIID = XXXXSCI)       */         IMSPLEX(NAME=DEMOD)       /* IMSPLEX NAME (CSLXXXXX)       */         **       END OF MEMBER |                                            |  |  |
| *<br>*******************************                                                                                                    | of Data ********************************** |  |  |
| MA A                                                                                                    | 22/015                                     |  |  |

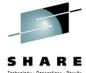

| · · · · · · · · · · · · · · · · · · ·                                                                                                    | lecthology - Geneetlans - Kesults                                                                                    |
|----------------------------------------------------------------------------------------------------|----------------------------------------------------------------------------------------------------|
| Image: Session A - [24 x 80]         File       Edit       View       Communication       Actions       Window       Help         Menu       Utilities       Compilers       Help         BROWSE       IMS.IMSD.PROCLIB(DFSDF00D)       - 0         ************************************ | MODBLKS=DYN indicates that DRD<br>will be used to manage<br>MODBLKS resource definitions<br>instead of online change |
| <pre>* <section=common_service_layer> CMDSEC=R, IMSPLEX=DEMOD, LEOPT=Y, OLC=LOCAL, MODBLKS=DYN, RMENV=N, OMPROC=CSLOM, SCIPROC=CSLSCI *</section=common_service_layer></pre>                                                                                                    | *                                                                                                    |
| * DYNAMIC RESOURCES SECTION                                                                                                    | *                                                                                                    |
| <pre><section=dynamic_resources> AUTOEXPORT=AUTO, Command ===&gt;</section=dynamic_resources></pre>                                                                                                    | Scroll ===> <u>PAGE</u>                                                                                              |
| F1=Help F2=Split F3=Exit F5=Rfi<br>F10=Left F11=Right F12=Cancel                                                                                                    | nd F7=Up F8=Down F9=Swap                                                                                             |
| M <u>A</u> A                                                                                                    | A 22/015                                                                                                    |

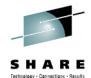

| <pre> Session A - [24 x 80]  File Edit View Communication Actions Window Help Menu Utilities Compilers Help BROWSE IMS.IMSD.PROCLIB(DFSDF00D) - ** * DYNAMIC RESOURCES SECTION *</pre> | AUTOEXPORT=AUTO<br>will cause IMS to automatically<br>export all resource and descriptor<br>definitions to the system RDDS<br>at every system checkpoint,<br>including right after coldstart |
|----------------------------------------------------------------------------------------------------|----------------------------------------------------------------------------------------------------|
| RDDSDSN=(<br>IMS.IMSD.RDDS1,<br>IMS.IMSD.RDDS2,<br>IMS.IMSD.RDDS3)<br>************************************                                                                             |                                                                                                    |
| Command ===><br>F1=Help F2=Split F3=Exit F5=Rf:                                                                                                    | Scroll ===> <u>PAGE</u><br>ind F7=Up F8=Down F9=Swap                                                                                                    |
| F10=Left F11=Right F12=Cancel                                                                                                    |                                                                                                    |
| MH A                                                                                                    | 22/015                                                                                                    |

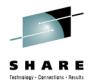

|                                                                                                    | Technology - Connections - Results                                                                                                    |
|----------------------------------------------------------------------------------------------------|----------------------------------------------------------------------------------------------------|
| Image: Session A - [24 x 80] <u>File Edit View Communication Actions Window Help</u> Menu Utilities Compilers Help         BROWSE IMS.IMSD.PROCLIB(DFSDF00D) -         * | AUTOIMPORT=AUTO<br>will cause IMS to read<br>resource and descriptor<br>definitions from the system RDDS<br>during coldstart, and from<br>MODBLKS if RDDS is empty |
| AUTOIMPORT=AUTO,<br>RDDSDSN=(<br>IMS.IMSD.RDDS1,<br>IMS.IMSD.RDDS2,<br>IMS.IMSD.RDDS3)<br>************************************                                           | of Data **************************                                                                                                    |
| Command ===><br>F1=Help F2=Split F3=Exit F5=Rf<br>F10=Left F11=Right F12=Cancel<br>MA A                                                                                  | Scroll ===> <u>PAGE</u><br>ind F7=Up F8=Down F9=Swap<br>22/015                                                                                                    |

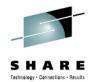

|                                                                                                    | Technology - Cannecilons - Results                                            |  |  |
|----------------------------------------------------------------------------------------------------|-------------------------------------------------------------------------------|--|--|
| >       Session A - [24 x 80] <u>File Edit View Communication Actions Window Help</u> <u>Menu Utilities Compilers Help</u> BROWSE IMS.IMSD.PROCLIB(DFSDF00D) -         *         •         •         •         •         •         •         •         •         •         •         •         •         •         •         •         •         •         •         •         •         •         •         •         •         •         •         •         •         •         •         •         •         •         •         •         •         •         •         •         •         • | Use RDDSDSN= to specify system<br>RDDS names that you previously<br>allocated |  |  |
| <pre><section=dynamic_resources> AUTOEXPORT=AUTO, AUTOIMPORT=AUTO, RDDSDSN=(     IMS.IMSD.RDDS1,     IMS.IMSD.RDDS2,     IMS.IMSD.RDDS3) ************************************</section=dynamic_resources></pre>                                                                                                    |                                                                               |  |  |
| Command ===><br>F1=Help F2=Split F3=Exit F5=Rf<br>F10=Left F11=Right F12=Cancel                                                                                                    | Scroll ===> <u>PAGE</u><br>ind F7=Up F8=Down F9=Swap<br>22/015                |  |  |
|                                                                                                    | 227013                                                                        |  |  |

#### **Populating System RDDS First Time**

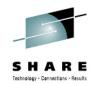

- AUTOIMPORT=AUTO and AUTOEXPORT=AUTO will populate RDDS with definitions from MODBLKS
  - When coldstarting IMS for the first time after enabling DRD, its system RDDS will be empty, so IMS will autoimport definitions from MODBLKS dataset
  - Autoexport will occur after coldstart complete, populating the system RDDS with the definitions just read in from MODBLKS data set
  - At next coldstart, IMS will autoimport from the system RDDS since it now contains definitions

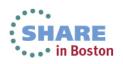

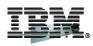

SHARE Technology · Connections · Results

# **TSO SPOC & DRD Commands**

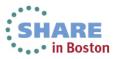

Complete your sessions evaluation online at SHARE.org/BostonEval

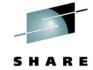

| 공입 Session A - [24 x 80]                                                                                                    |              |
|----------------------------------------------------------------------------------------------------|--------------|
| <u>File Edit View Communication Actions Window H</u> elp                                                                                                    |              |
| <u>H</u> elp                                                                                                    |              |
| IMS Application Menu                                                                                                    | Enter option |
| Select an application and press Enter.                                                                                                    |              |
| <ul> <li>Single Point of Control (SPOC)</li> <li>Manage resources</li> <li>Reserved for future use</li> <li>HALDB Partition Definition Utility (PDU)</li> <li>Syntax Checker for IMS parameters (SC)</li> <li>Installation Verification Program (IVP)</li> <li>IVP Export Utility (IVPEX)</li> <li>IPCS with IMS Dump Formatter (IPCS)</li> <li>Abend Search and Notification (ASN)</li> </ul> |              |
| To exit the application, press F3.                                                                                                    |              |
| Command ===>                                                                                                    |              |
| F1=Help F12=Cancel                                                                                                    |              |
| MA A                                                                                                    | 23/015       |

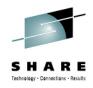

| 과] Session A - [24 x 80]                                    |                             |                              | Ľ            |            |
|-------------------------------------------------------------|-----------------------------|------------------------------|--------------|------------|
| <u>F</u> ile <u>E</u> dit <u>V</u> iew <u>C</u> ommunicatio |                             |                              |              |            |
| <u> </u>                                                    | nage resources <u>S</u> POC | <u>V</u> iew <u>O</u> ptions | <u>H</u> elp |            |
| DEMOD<br>Command ===>                                       | IMS Single Poi              | int of Control               |              |            |
|                                                             | Plev                        | Route                        |              | Wait       |
| Response for:                                               |                             |                              |              | wart       |
| CSLM000I Copyr                                              | ight IBM Corp. 2000.        | All rights rese              | erved.       |            |
|                                                             |                             |                              |              |            |
|                                                             |                             |                              |              |            |
|                                                             |                             |                              |              |            |
|                                                             |                             |                              |              |            |
|                                                             |                             |                              |              |            |
|                                                             |                             |                              |              |            |
|                                                             |                             |                              |              |            |
|                                                             |                             |                              |              |            |
|                                                             |                             |                              |              |            |
| F1=Help F3=E                                                | xit F4=Showlog              | F6=Expand F                  | 9=Swap       | F12=Cancel |
| MA A                                                        |                             |                              |              | 04/015     |
|                                                             |                             |                              |              |            |

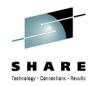

| ම Session A - [24 x 80]                                                 |                                   |                |                             | - 🗆 X           |
|-------------------------------------------------------------------------|-----------------------------------|----------------|-----------------------------|-----------------|
| <u>F</u> ile <u>E</u> dit <u>V</u> iew <u>C</u> ommunication <u>A</u> c | tions <u>W</u> indow <u>H</u> elp |                |                             |                 |
| File Action Manage                                                      | resources SPOC                    | View Options   | Неlр                        |                 |
| DEMOD<br>Command ===>                                                   | IMS Single Poi                    |                | references<br>et IMS groups |                 |
| Response for:                                                           | — Plex                            | Route          | Wait .                      |                 |
| CSLM000I Copyright                                                      | IBM Corp. 2000.                   | All rights res | erved.                      |                 |
|                                                                         |                                   |                |                             |                 |
| F1=Help F3=Exit                                                         | F4=Showlog                        | F6=Expand      | F9=Swap F12=C               | ancel<br>03/050 |
| M <u>A</u> A                                                            |                                   |                |                             | 037050          |
|                                                                         |                                   |                |                             |                 |

# SHARE

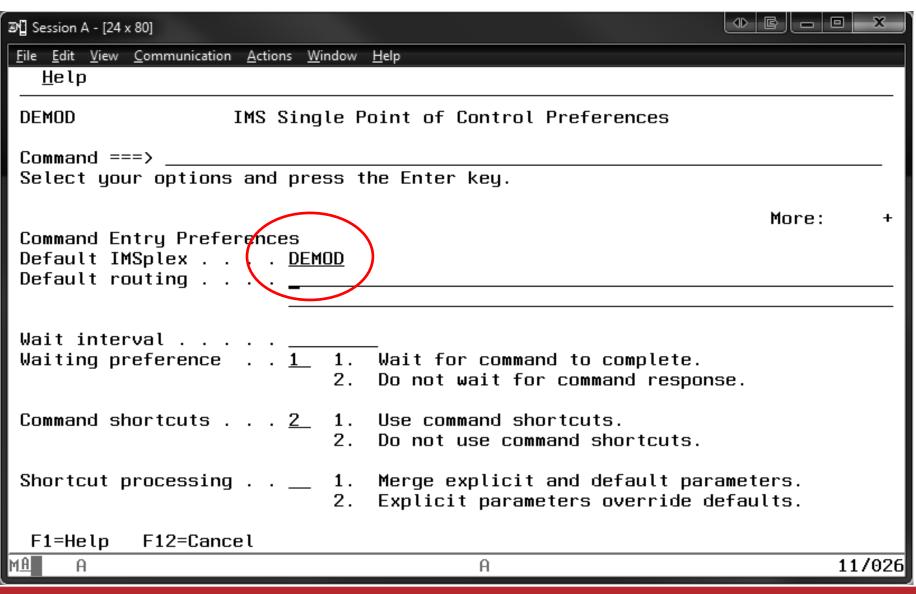

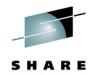

#### **Dynamically Creating a Program Resource**

| Elle       Edit View       Communication       Actions       Window       Help         Eile       Action       Manage resources       SPOC       Yiew       Options       Help         DEMOD       IMS Single Point of Control       Command ===>                                                                                                    | B€ Session A -                                                                                          | [24 x 80]     |                  |                        |                            |                 |            |
|----------------------------------------------------------------------------------------------------|----------------------------------------------------------------------------------------------------|---------------|------------------|------------------------|----------------------------|-----------------|------------|
| DEMOD       IMS Single Point of Control         Command ===>          Plex       Route         Wait         Response for: CREATE PGM NAME(PGMXXC) SET(SCHDTYPE(SERIAL))         PgmName       MbrName         CC         PGMXXC       IMSD         0       0         F1=Help       F3=Exit         F4=Showlog       F6=Expand       F9=Swap         F12=Cancel | <u>F</u> ile <u>E</u> dit <u>V</u> iew <u>Communication</u> <u>A</u> ctions <u>W</u> indow <u>H</u> elp |               |                  |                        |                            |                 |            |
| Command ===>          Plex       Route         Wait       Response for: CREATE PGM NAME(PGMXXC) SET(SCHDTYPE(SERIAL))         PgmName       MbrName       CC         PGMXXC       IMSD       0         F1=Help       F3=Exit       F4=Showlog       F6=Expand       F9=Swap       F12=Cancel                                                                   | <u>F</u> ile                                                                                            | <u>A</u> ctio | n <u>M</u> anage | resources <u>S</u> POC | <u>V</u> iew <u>O</u> ptio | ns <u>H</u> elp |            |
| Response for: CREATE PGM NAME(PGMXXC) SET(SCHDTYPE(SERIAL))<br>PgmName MbrName CC<br>PGMXXC IMSD 0<br>F1=Help F3=Exit F4=Showlog F6=Expand F9=Swap F12=Cancel                                                                                                    |                                                                                                    | ===>          | _                | IMS Single Po          | int of Contro              | ι               |            |
|                                                                                                    | PgmName                                                                                                 | MbrNa         | me CC            |                        |                            | SERIAL))        | _ Wait     |
| MA A 04/01                                                                                                    | F1=Help                                                                                                 | D             | F3=Exit          | F4=Showlog             | F6=Expand                  | F9=Swap         | F12=Cancel |
|                                                                                                    | M <u>A</u> A                                                                                            |               |                  |                        | A                          |                 | 04/015     |

#### **Updating a Resource Attribute Value**

| 과입 Session A - [24 x 80]                                                                                |                             |
|----------------------------------------------------------------------------------------------------|-----------------------------|
| <u>F</u> ile <u>E</u> dit <u>V</u> iew <u>Communication</u> <u>A</u> ctions <u>W</u> indow <u>H</u> elp |                             |
| <u>F</u> ile <u>A</u> ction <u>M</u> anage resources <u>S</u> POC <u>V</u> iew <u>O</u> ptions          | <u>H</u> elp                |
| DEMOD IMS Single Point of Control                                                                       |                             |
| Plex                                                                                                    | Wait<br>ALLEL))             |
|                                                                                                    |                             |
|                                                                                                    |                             |
| F1=Help F3=Exit F4=Showlog F6=Expand F                                                                  | 9=Swap F12=Cancel<br>04/015 |

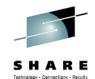

#### **Updating a Resource Status**

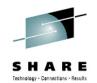

| ଅଧି Session A ·              | - [24 x 80]                 |                           |                       |                            |                 |            |
|------------------------------|-----------------------------|---------------------------|-----------------------|----------------------------|-----------------|------------|
|                              |                             | inication <u>A</u> ctions |                       |                            |                 |            |
| <u> </u>                     | <u>A</u> ction              | <u>M</u> anage re         | esources <u>S</u> POC | <u>V</u> iew <u>O</u> ptio | ns <u>H</u> elp |            |
| DEMOD<br>Command             | ===> _                      |                           | IMS Single Poi        | int of Contro              | ι               |            |
|                              |                             |                           | Plex                  | Route .                    |                 | Wait       |
| Respons<br>PgmName<br>PGMXXC | e for: l<br>MbrName<br>IMSD |                           | NAME(PGMXXC) S        |                            |                 | _ wurt     |
| F1=Hel                       | p f                         | -3=Exit                   | F4=Showlog            | F6=Expand                  | F9=Swap         | F12=Cancel |
| MA A                         | •                           |                           |                       | A                          |                 | 04/015     |
|                              |                             |                           |                       |                            |                 |            |

#### **Dynamically Deleting a Resource**

| 🖞 Session A - [24 x 80                                                                                   | 0]                              |                       |                            |                 |            |  |
|----------------------------------------------------------------------------------------------------|---------------------------------|-----------------------|----------------------------|-----------------|------------|--|
| <u>F</u> ile <u>E</u> dit <u>V</u> iew <u>C</u> ommunication <u>A</u> ctions <u>W</u> indow <u>H</u> elp |                                 |                       |                            |                 |            |  |
| <u> </u>                                                                                                 | ion <u>M</u> anage re           | esources <u>S</u> POC | <u>V</u> iew <u>O</u> ptio | ns <u>H</u> elp |            |  |
| DEMOD<br>Command ===:                                                                                    | >                               | IMS Single Po         | int of Contro              | l               |            |  |
|                                                                                                    | r: DELETE PGM<br>Name CC<br>) 0 | Plex<br>NAME(PGMXXC)  | Route .                    | •               | _ Wait     |  |
| F1=Help                                                                                                  | F3=Exit                         | F4=Showlog            | F6=Expand                  | F9=Swap         | F12=Cancel |  |
| LÊ A                                                                                                    |                                 |                       |                            |                 | 04/015     |  |

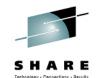

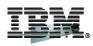

SHARE Technology - Connections - Results

# **DRD in Action!**

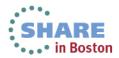

Complete your sessions evaluation online at SHARE.org/BostonEval

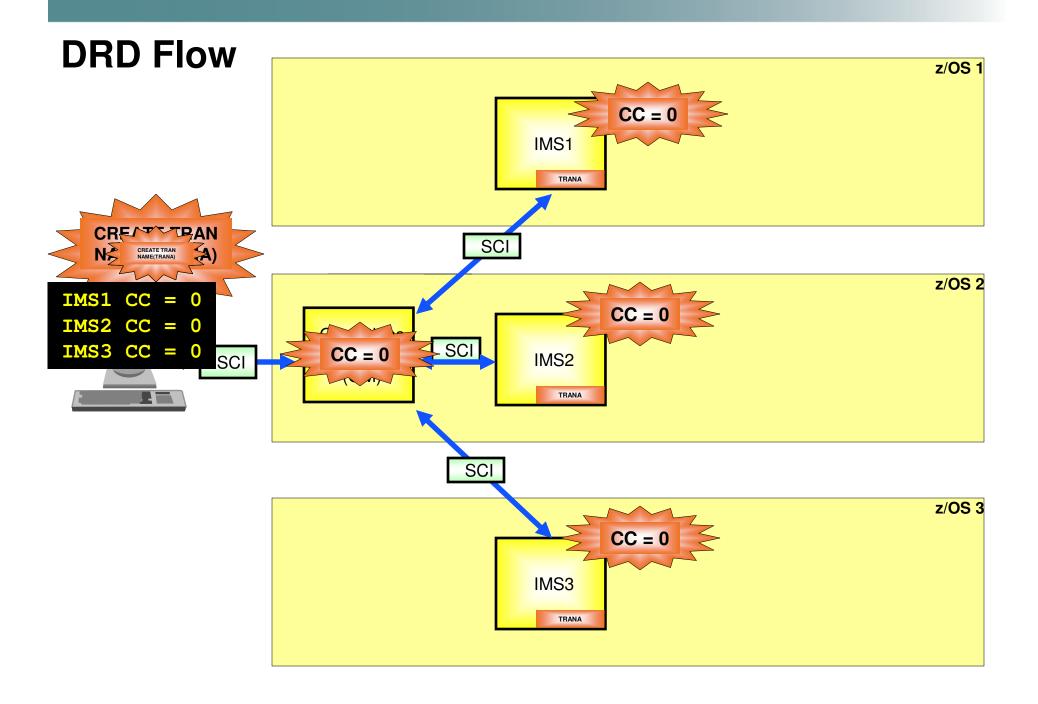

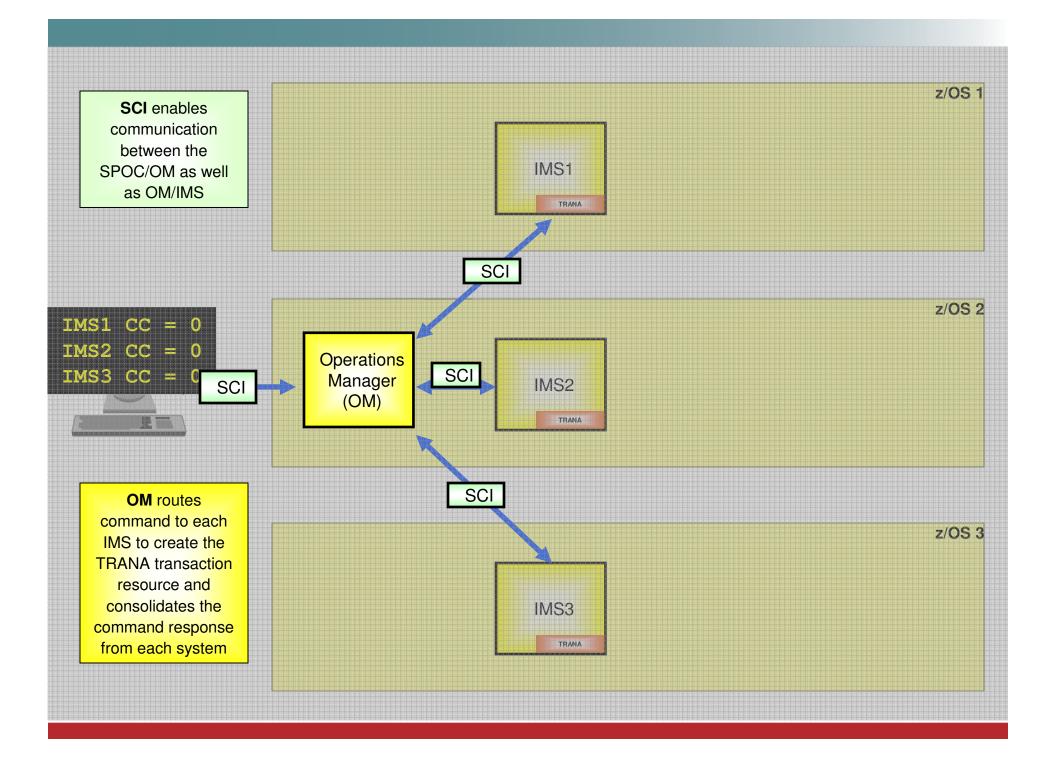

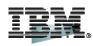

SHARE Technology - Connections - Results

Best Practices for Migration and Usage

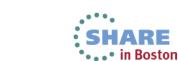

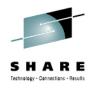

# **Managing Data Sets During Migration**

- Keep MODBLKS data set and system RDDS synchronized during migration process
  - Why?
    - Enables fallback to OLC with MODBLKS data set in case DRD needs to be disabled
  - How?
    - Keep an up-to-date MODBLKS data set that matches most recently updated system RDDS
    - Use Extract RDDS Contents utility to generate STAGE1 macro definitions that reflect system RDDS contents
    - Generate MODBLKS data set with these STAGE1 definitions that are synchronized with the system RDDS

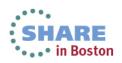

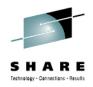

# **Managing Data Sets During Migration**

- Keep MODBLKS data set and system RDDS synchronized during migration process
  - When?
    - Every time resource changes are made with DRD, keep MODBLKS data set up-to-date until migration process has been completed

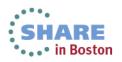

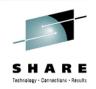

# **Managing Data Sets After Migration**

- Data set cleanup
  - System RDDS (most current) used for automatic import when IMS coldstarts unless MODBLKS is specified as the data set to import from
  - Delete MODBLKS data sets once DRD migration complete with successful testing

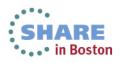

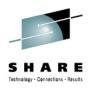

# **Deleting/Updating Resources with DRD**

- Resource cannot be "in use", for example:
  - Transaction with messages queued
  - Database referenced by a scheduled program
- Recommendation for deleting or updating a resource:
  - QUERY the resources with SHOW(WORK) specified to confirm no work in progress exists for resource
  - Stop resource before attempting to delete or update

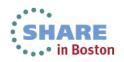

# **Learning Type-2 Commands**

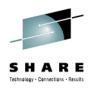

- Become familiar with DRD commands
- UPDATE and QUERY commands all have type-1 command equivalents
  - See the IMS Commands manual for a chart that lists type-1 commands with their type-2 DRD command equivalents
  - Sneak Peek:

| Task                                                                                                    | Type-1 command                                          | Type-2 command                                                    |  |
|----------------------------------------------------------------------------------------------------|---------------------------------------------------------|-------------------------------------------------------------------|--|
| Create or change the limit on the size<br>of application program output<br>segments allowed in message queues<br>for each GU call. | /ASSIGN SEGSZ<br>new_segsize_number TO TRAN<br>tranname | UPDATE TRAN NAME(tranname)<br>SET(SEGSZ(new_segment_size))        |  |
| Change the class number of a transaction.                                                                                          | /ASSIGN TRAN tranname TO CLS<br>new_class_number        | UPDATE TRAN NAME(tranname)<br>SET(CLASS(new_class_number))        |  |
| Stop updates to a database.                                                                                                    | /DBDUMP DB dbname                                       | UPDATE DB NAME(dbname)<br>STOP(UPDATES) OPTION(FEOV) <sup>1</sup> |  |

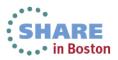

### **Learning Type-2 Commands**

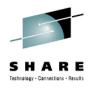

- How do you find that neat table?
- Type "Equivalent IMS type-1 and type-2 commands" into a search engine and the first result leads to this page:

| ====                                                | Country/region [ select ]                                                                                                    |                                                                                                    |                                                     |  |  |  |
|-----------------------------------------------------|----------------------------------------------------------------------------------------------------|----------------------------------------------------------------------------------------------------|-----------------------------------------------------|--|--|--|
|                                                     |                                                                                                    |                                                                                                    |                                                     |  |  |  |
| Home Business solutions IT services                 | Products Support &                                                                                                    | downloads My IBM                                                                                         |                                                     |  |  |  |
| Search: GO Search scop                              | e: All topics                                                                                                    | -                                                                                                    |                                                     |  |  |  |
| Contents 👜 🗸 🕅 🏹 🕞 🔄                                |                                                                                                    |                                                                                                    | \$ \$ \$                                            |  |  |  |
| Sending messages to the IMS master terminal         | Version 11                                                                                                    |                                                                                                    |                                                     |  |  |  |
| IMS terminal command examples                       | IMS Version 11 > IMS ref                                                                                                    | erence information > IMS comm                                                                            | ands > Introduction > IMS command language overview |  |  |  |
| TSO SPOC command examples                           |                                                                                                    | IMS Version 11 > IMS reference information > IMS commands > Introduction > IMS command language overview |                                                     |  |  |  |
| OM API command examples                             | Equivalent IM                                                                                                    | S type-1 and type-2                                                                                      | 2 commands                                          |  |  |  |
| IMS type-1 command format                           | Certain IMS™ type-1 (                                                                                                    | commands and type-2 comma                                                                                | nde perform similar tasks                           |  |  |  |
| IMS type-2 command format                           | Certain inio type-rit                                                                                                    | commands and type-2 command                                                                              | nus penorm similar tasks.                           |  |  |  |
| Sending commands to the IMSplex                     |                                                                                                    |                                                                                                    |                                                     |  |  |  |
| Command processing in an IMSplex                    | perform similar tasks.                                                                                                    |                                                                                                    |                                                     |  |  |  |
| Command characteristics                             | Table 1. Type-2 equiva                                                                                                    | lents for the /ASSIGN comma                                                                              | and                                                 |  |  |  |
| Terminal security defaults for IMS type-1 commar    | Task                                                                                                    | /ASSIGN command                                                                                          | Similar IMS type-2 command                          |  |  |  |
| Commands recovered during emergency restart         | Changes the                                                                                                    | /ASSIGN LCT                                                                                              | UPDATE TRAN NAME (tranname)                         |  |  |  |
| IMS type-1 commands logged to the secondary n       | value for the limit                                                                                                    | new_lmct_numberTO                                                                                        | SET(LCT(new_limit_count))                           |  |  |  |
| IMS type-1 commands supported from an AO app        | IMS type-1 commands supported from an AO app count of a TRAN tranname                                                                                          |                                                                                                    |                                                     |  |  |  |
| Command security when using OM                      |                                                                                                    |                                                                                                    |                                                     |  |  |  |
| Commands mirrored on an XRF alternate               | Commands mirrored on an XRF alternate Changes the /ASSIGN LPRI UPDATE TRAN NAME(tranname) value for the limit new lpri number TO SET(LPRI(new limit priority)) |                                                                                                    |                                                     |  |  |  |
| Commands supported on the XRF alternate             | priority of a                                                                                                    | TRAN tranname                                                                                            | OET(EFT((new_limite_priority))                      |  |  |  |
| Commands and keywords supported on an RSR tr        | transaction.                                                                                                    |                                                                                                    |                                                     |  |  |  |
| IMS-supported terminals in an RSR environment       | Changes the                                                                                                    | /ASSIGN NPRI                                                                                             | UPDATE TRAN NAME(tranname)                          |  |  |  |
| IMS type-1 commands supported from LU 6.2 dev       | value for the                                                                                                    | new_npri_numberTO                                                                                        | SET(NPRI(new_normal_priority))                      |  |  |  |
| Terminal security defaults for LU 6.2 devices and ( | normal priority of<br>a transaction.                                                                                                    | TRAN tranname                                                                                            |                                                     |  |  |  |
| Commands and keywords supported by the OM #         |                                                                                                    | /ASSIGN PARLIM                                                                                           | UPDATE TRAN NAME(tranname)                          |  |  |  |
| Equivalent IMS type-1 and type-2 commands           | Changes the<br>value for the                                                                                                    | nev_parlim_number                                                                                        | SET(PARLIM(new_parallel_limit))                     |  |  |  |
|                                                     |                                                                                                    |                                                                                                    |                                                     |  |  |  |

#### **Creating New Databases**

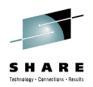

- When adding a new database with DRD, create a corresponding DBD in ACBLIB using online change
  - Traditional (local) OLC
  - Global OLC
  - Member OLC
    - Highest availability, quiesces least amount of members
    - Does not support MSDBs
- Otherwise: newly created database will have a NOTINIT status until this ACBLIB step is completed

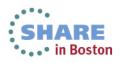

### **Creating New Databases**

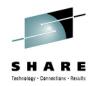

- Connect other IMS resources to newly created database, such as programs and transactions
- Choose to use DRD for managing MODBLKS resources <u>or</u> online change
  - Coldstart required to switch between the two, which can impact availability

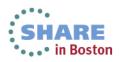

#### **Resources Created using LIKE()**

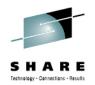

- If updating a resource/descriptor, resources previously created from it will not automatically be updated
- Use Batch SPOC utility to submit UPDATE commands against resources requiring update separately
- Example:
  - CREATE TRANDESC NAME(TDESC1) SET(SERIAL(N))
  - CREATE TRAN NAME(TRAN1, TRAN2, ...) LIKE(TDESC1)
  - UPDATE TRANDESC NAME(TDESC1) SET(SERIAL(Y))
  - UPDATE TRAN NAME(TRAN1,TRAN2) SET(SERIAL(Y))
    - TRAN1, TRAN2, ... will still have SERIAL=N so must update separately

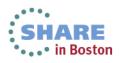

### **Batch DRD Updates**

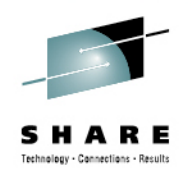

- Change management process that requires batch updates
  - Use Batch SPOC utility to submit DRD commands to IMS systems
    - Run in batch, commands submitted via JCL statements
    - Example

```
//SPOCJOB JOB ,
//MSGCLASS=H,NOTIFY=&SYSUID,USER=&SYSUID
//SPOC EXEC PGM=CSLUSPOC,
// PARM=('IMSPLEX=PLEX1,ROUTE=IMS3,WAIT=30')
//STEPLIB DD DISP=SHR,DSN=IMS.SDFSRESL
//SYSPRINT DD SYSOUT=*
//SYSIN DD *
CREATE TRAN NAME(TRAN1,TRAN2) SET(SERIAL(Y))
UPDATE TRAN NAME(TRAN3) SET(PARLIM(65535))
/*EOF
```

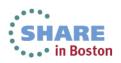

### **Track DRD Activity with OM Audit Trail**

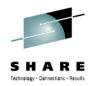

- Enable OM Audit Trail to track IMSplex activity, including resources being dynamically managed
  - Displays DRD input commands + responses
  - Includes timestamps
  - Example showing an updated database and program...

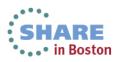

## **OM Audit Trail Showing DRD Activity**

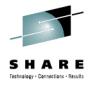

- Enable OM Audit Trail to track IMSplex activity, including resources being dynamically managed
- Tracks DRD input commands/responses + timestamps

| <u>F</u> ile | <u>A</u> ction | <u>M</u> anage resou | rces <u>S</u> POC | <u>V</u> iew  | <u>O</u> ptions  | <u>H</u> elp |                           |
|--------------|----------------|----------------------|-------------------|---------------|------------------|--------------|---------------------------|
| PLEX1        |                |                      |                   | dit Tr        | ail              |              |                           |
| Command      | ===>           |                      |                   |               |                  |              |                           |
|              |                |                      | Mem               | bers .        |                  | Туре         | More: -+>                 |
|              |                |                      |                   |               |                  |              | More: -+>                 |
| MbrName      |                |                      |                   |               |                  |              |                           |
| USRT004      |                | 09:43:47.14          | -                 |               |                  |              |                           |
| USRT004      |                | 9 09:43:47.14        |                   |               |                  |              |                           |
| USRT004      | 2008.149       | 09:44:13.42          | Cmd input         | . : UP        | D DB NAME        | (BANKTERM)   | ) SET (RESIDENT (Y        |
| USRT004      | 2008.149       | 09:44:13.42          | Response f        | or: <u>UP</u> | D DB NAME        | (BANKTERM)   | <u>SET (RESIDENT (Y</u>   |
| USRT005      | 2008.149       | 09:44:54.83          | Cmd input         | . : QR'       | Y MEMBER         | TYPE(IMS)    | SHOW(ATTRIB)              |
| USRT005      | 2008.149       | 09:44:54.83          | Response f        | or: <u>QR</u> | Y_MEMBER_        | TYPE(IMS)    | SHOW (ATTRIB)             |
| USRT005      | 2008.149       | 09:45:02.18          | Cmd input         | . : QR'       | Y TRAN SH        | OW(ALL) ST   | FATUS (DYN, IOPREV        |
| USRT005      | 2008.149       | 09:45:02.18          | Response f        | or: <u>QR</u> | <u>Y TRAN SH</u> | OW(ALL) ST   | <u>FATUS (DYN, IOPREV</u> |
| USRT005      | 2008.149       | 09:45:25.23          | Cmd input         | . : QR'       | Y DB SHOW        | (ALL) STAT   | TUS (ALLOCF, BACKO        |
| USRT005      | 2008.149       | 09:45:25.23          | Response f        | or: <u>QR</u> | Y_DB_SHOW        | (ALL)_STAT   | <u>FUS (ALLOCF, BACKO</u> |
| USRT001      | 2008.149       | 09:46:38.78          | Cmd input         | . : QR'       | Y MEMBER         | TYPE(IMS)    | SHOW(ATTRIB)              |
| USRT001      | 2008.149       | 09:46:38.78          | Response f        | or: <u>QR</u> | Y MEMBER         | TYPE(IMS)    | SHOW(ATTRIB)              |
| USRT001      | 2008.149       | 09:46:42.76          | Cmd input         | . : QR'       | Y PGM SHO        | W(ALL)       |                           |
| USRT001      | 2008.149       | 09:46:42.76          | Response f        | or: <u>QR</u> | Y_PGM_SHO        | W(ALL)       |                           |
| USRT001      | 2008.149       | 09:47:03.33          | Cmd input         | . : UPI       | D PGM NAM        | E(APOL1)     | SET (DOPT (Y))            |
| F1=Help      | 5 F3=E         | Exit F5=Rf           | ind F7=Up         |               | F8=Down          | F12=Cance    | el                        |

# **OM Audit Trail Showing DRD Activity**

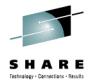

• Filter by user ID

| <u>F</u> ile | <u>A</u> ction <u>I</u> | <u>M</u> anage resou | rces <u>S</u> POC <u>V</u> i | ew <u>O</u> ptions | <u>H</u> elp       |
|--------------|-------------------------|----------------------|------------------------------|--------------------|--------------------|
| PLEX1        |                         |                      | IMSplex Audit                | Trail              |                    |
| Command      | ===>                    |                      |                              |                    |                    |
|              |                         |                      | Member                       |                    |                    |
|              |                         |                      | Member                       | s (. <u>usrt00</u> | 2Type<br>More: -+> |
| MbrName      | Time                    |                      | Message                      |                    |                    |
| USRT002      | 2008.148                | 10:47:26.43          | Response for:                | <u>DIS STATUS</u>  |                    |
| USRT002      | 2008.148                | 11:08:37.49          | Cmd input . :                | DIS DB ALL         |                    |
| USRT002      | 2008.148                | 11:08:37.49          | Response for:                | <u>DIS DB ALL</u>  |                    |
| USRT002      | 2008.148                | 11:08:42.45          | Cmd input . :                | DIS STATUS         |                    |
| USRT002      | 2008.148                | 11:08:42.45          | Response for:                | <u>DIS STATUS</u>  |                    |
| USRT002      | 2008.148                | 11:39:12.95          | Cmd input . :                | DIS DB ALL         |                    |
| USRT002      |                         |                      | Response for:                |                    |                    |
| USRT002      |                         |                      | Cmd input . :                |                    |                    |
| USRT002      |                         |                      | Response for:                |                    |                    |
| USRT002      |                         |                      | Cmd input . :                |                    |                    |
| USRT002      |                         |                      | Response for:                |                    |                    |
| USRT002      |                         |                      | Cmd input . :                |                    |                    |
| USRT002      |                         |                      | Response for:                |                    | <u>(A*)</u>        |
|              |                         |                      | Cmd input . :                |                    |                    |
|              |                         |                      | Response for:                |                    |                    |
| F1=Help      | 5 F3=E:                 | xit F5=Rf            | ind F7=Up                    | F8=Down            | F12=Cancel         |

# **OM Audit Trail Showing DRD Activity**

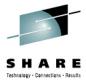

 Includes type-1 and type-2 command input/response as well as unsolicited messages (anything that goes through OM)

| 3 VMX           |                                                                                                    |
|-----------------|----------------------------------------------------------------------------------------------------|
| Eile Edit View  | Communication Actions Window Help                                                                                               |
|                 |                                                                                                    |
| File            | <u>Action Manage resources SPOC View Options H</u> elp                                                                          |
|                 |                                                                                                    |
| DEMOD           | IMSplex Audit Trail                                                                                                    |
| Command         | ===>                                                                                                    |
|                 | 3                                                                                                    |
|                 | MembersType                                                                                                    |
| MbrName         | More: -+>                                                                                                    |
| IMPOT20         | Time Message<br>2011.216 13:18:29.01 Cmd input . : CREATE PGM NAME(PGMXXAUX)                                                    |
| IMPOT20         | 2011.216 13:18:29.01 Cmd Input CREATE PGM NAME(PGMXAHOX)<br>2011.216 13:18:29.01 Response for: <u>CREATE PGM NAME(PGMXXAUX)</u> |
| IMPOT20         | 2011.216 13:19:56.36 Cmd input . : $7$ CHECKPOINT                                                                               |
| IMPOT20         | 2011.216 13:19:56.36 Response for: <u>/CHECKPOINT</u>                                                                           |
| IMSD            | 2011.216 13:19:56.38 DFS994I *CHKPT 11216/131956**SIMPLE* IMSD                                                                  |
| IMSD            | 2011.216 13:19:56.38 DFS994I *CHKPT 11216/131956**SIMPLE* .                                                                     |
| IMSD            | 2011.216 13:19:56.38 DFS3499I ACTIVE DDNAMES: MODBLKSA IMSACBB FORMATA                                                          |
| IMSD            | 2011.216 13:19:56.38 DFS3499I ACTIVE DDNAMES: MODBLKSA IMSACBB FORMATA                                                          |
| IMSD            | 2011.216 13:19:56.38 DFS994I *CHKPT 11216/131956**SIMPLE* .                                                                     |
| IMSD            | 2011.216 13:19:56.39 DFS3804I LATEST RESTART CHKPT: 11216/025909, LATES                                                         |
| IMSD            | 2011.216 13:19:56.39 DFS3499I ACTIVE DDNAMES: MODBLKSA IMSACBB FORMATA                                                          |
| IMSD            | 2011.216 13:19:56.39 DFS3804I LATEST RESTART CHKPT: 11216/025909, LATES                                                         |
| IMSD            | 2011.216 13:19:56.39 DFS2500I DATASET DFSRDDDD SUCCESSFULLY ALLOCATED                                                           |
| IMSD            | 2011.216 13:19:56.39 DFS2500I DATASET DFSRDDDD SUCCESSFULLY ALLOCATED                                                           |
| IMSD            | 2011.216 13:19:56.39 DFS3804I LATEST RESTART CHKPT: 11216/025909, LATES                                                         |
| F1=Help         |                                                                                                    |
| М <u>А</u> а    | A 10/045                                                                                                    |
| 356 Connected t | hrough TLS1.0 to secure remote server/host ZSERVEROS.DEMOS.IBM.COM using lu/pool TCP00091 and por                               |
|                 |                                                                                                    |

# Summary

- DRD review
- Basic components of a DRD environment
  - System Resource Definition Data Set (RDDS)
  - Common Service Layer (CSL)
  - DRD-enabled IMS system(s)
  - Single Point of Control (SPOC)
- Simplified setup of DRD components
  - RDDS allocation
  - PROCLIB members
    - DFSDFxxx IMS
    - CSLOIxxx OM
    - CSLSIxxx SCI
  - RDDS population
  - TSO SPOC application and DRD commands
- Best practices for migration and usage

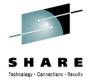

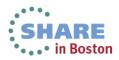